# **Microsoft Edgeにおけるクライアント証明書選択ダイアログの⼀部が⾒切れる事象について**

# **■事象**

2022/8/5 (金) にリリースされたMicrosoft Edge (ver 104.0.1293.47) において、 クライアント証明書ログイン時に表示される証明書選択ダイアログの一部が見切れる事象を確認しております。 尚、他社IBにおいても同様の事象が発⽣していることを確認しております。

<mark>■パターン① 証明書の一部が見切れているパターン</mark><br>証明書選択ダイアログのスクロールバーを動作させ、証明書の存在が確認でき、かつ選択が可能な状態。 <mark>証明書選択ダイアログのスクロールバーを動作させても証明書の存在が確認できないが、</mark> キーボードの「↓」を押下すると以降の証明書を選択可能。

AnserBizSOLにおける発⽣条件としては1台の端末に複数証明書を所持している場合に発⽣していることを確認しておりますが、 端末によって発⽣事象が異なることを確認しており、弊社動作環境において以下のパターンを確認しております。

証明書選択ダイアログのスクロールバーを動作させ、証明書の存在が確認でき、かつ選択が可能な状態。

■パターン③ パターン②から更にキーボードの「↓」を押下した際に見えない証明書が存在する場合 証明書選択ダイアログのスクロールバーを動作させても証明書の存在が確認できず、 キーボードの「↓」を押下した際にスクロールバーが先頭へ戻るが、

。<br>証明書選択ダイアログ上の先頭の証明書は選択されていない状態(表示されていない証明書が選択されている状態)

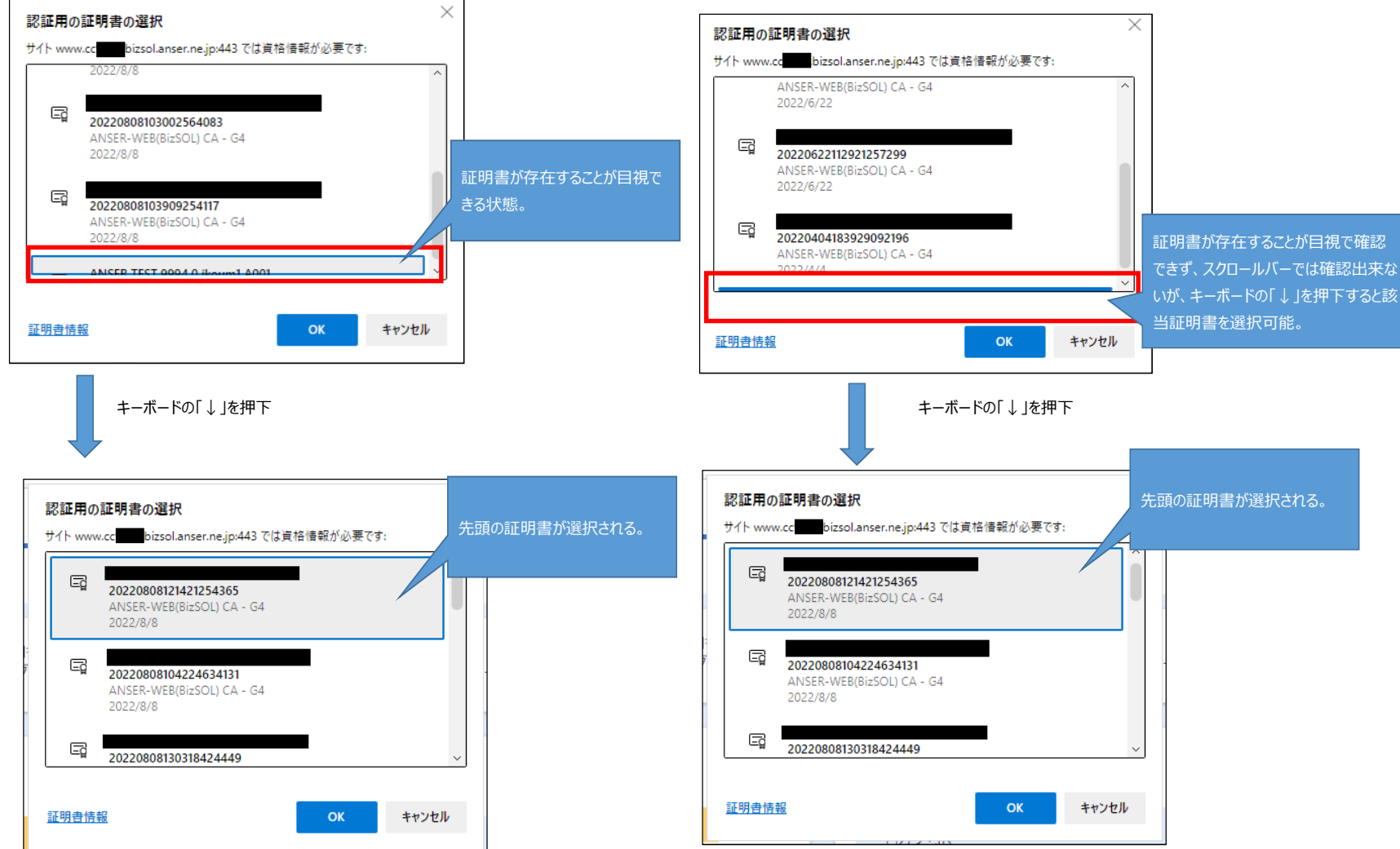

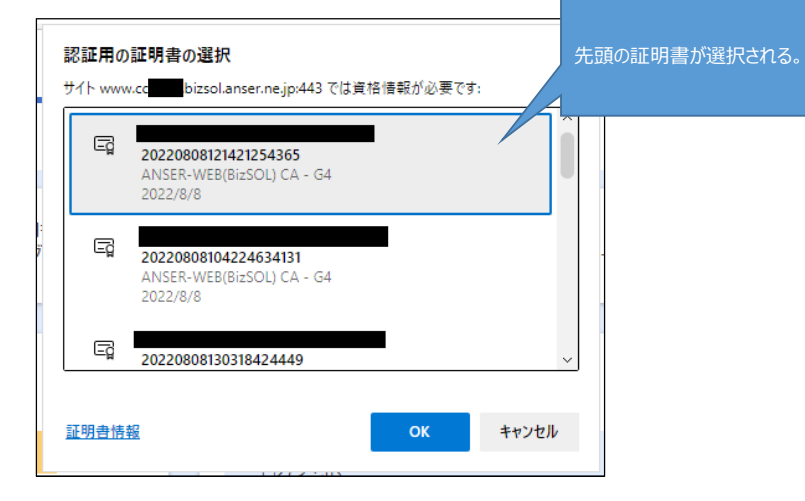

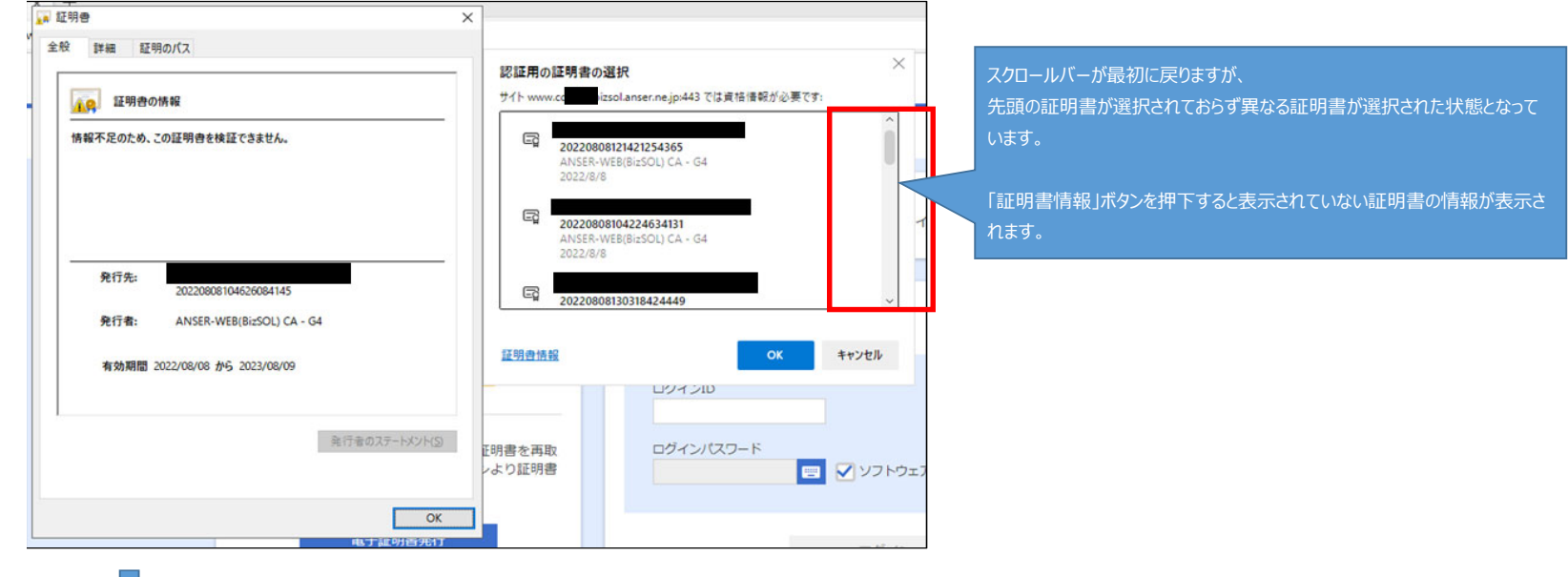

# ■迂回策①

証明書選択ダイアログが表示されている状態において、ブラウザ画面を最小化し、再度開くことですべての証明書が表示されることを確認しております。 以下の手順にて、すべての証明書が表示されるかお試しください。

#### **■迂回策②**

**Microsoft Edgeの場合には、証明書選択ダイアログにおいて1つの証明書を選択した状態で** キーボードの「↓」を押下すると以降の証明書を選択可能です。(パターン②、③を参照) 証明書情報を表⽰する場合は、「証明書情報」ボタンを押下することでご確認いただけます。

(参考) 見切れている証明書の内容確認方法

Google Chromeでは正常に証明書選択が可能であることを確認しております。 Google Chromeでの証明書ログインをお試しください。

### **■迂回策③**

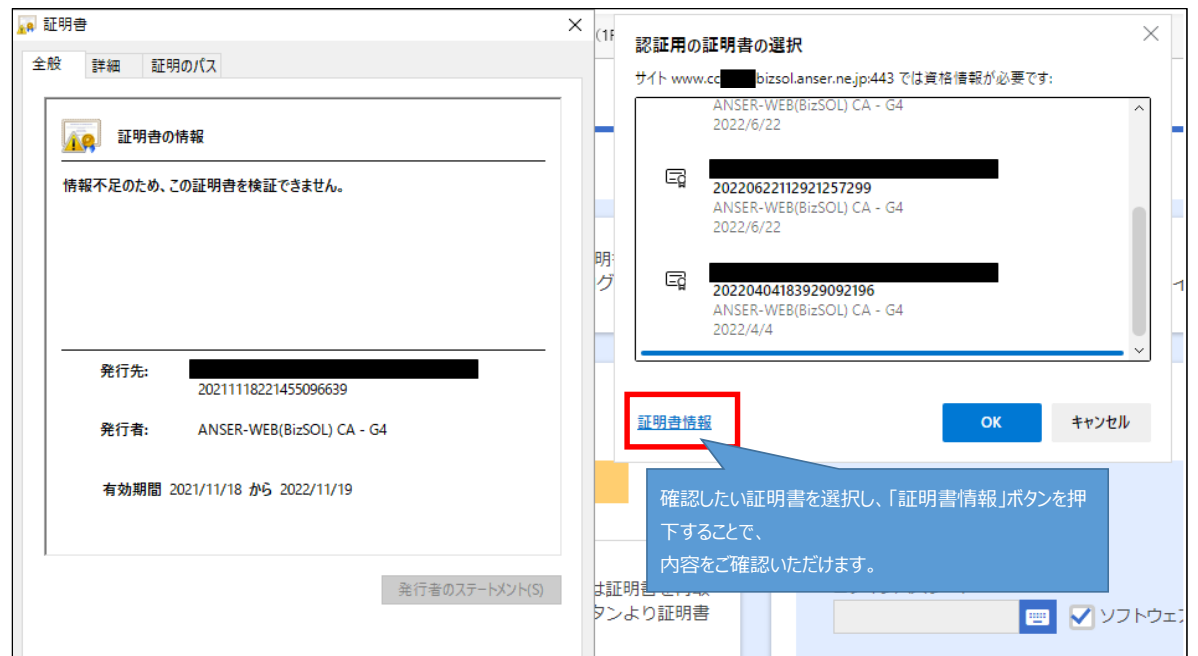

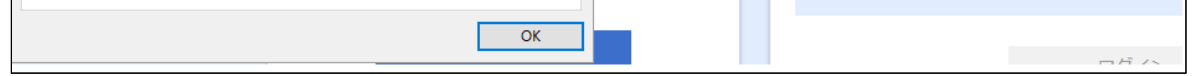

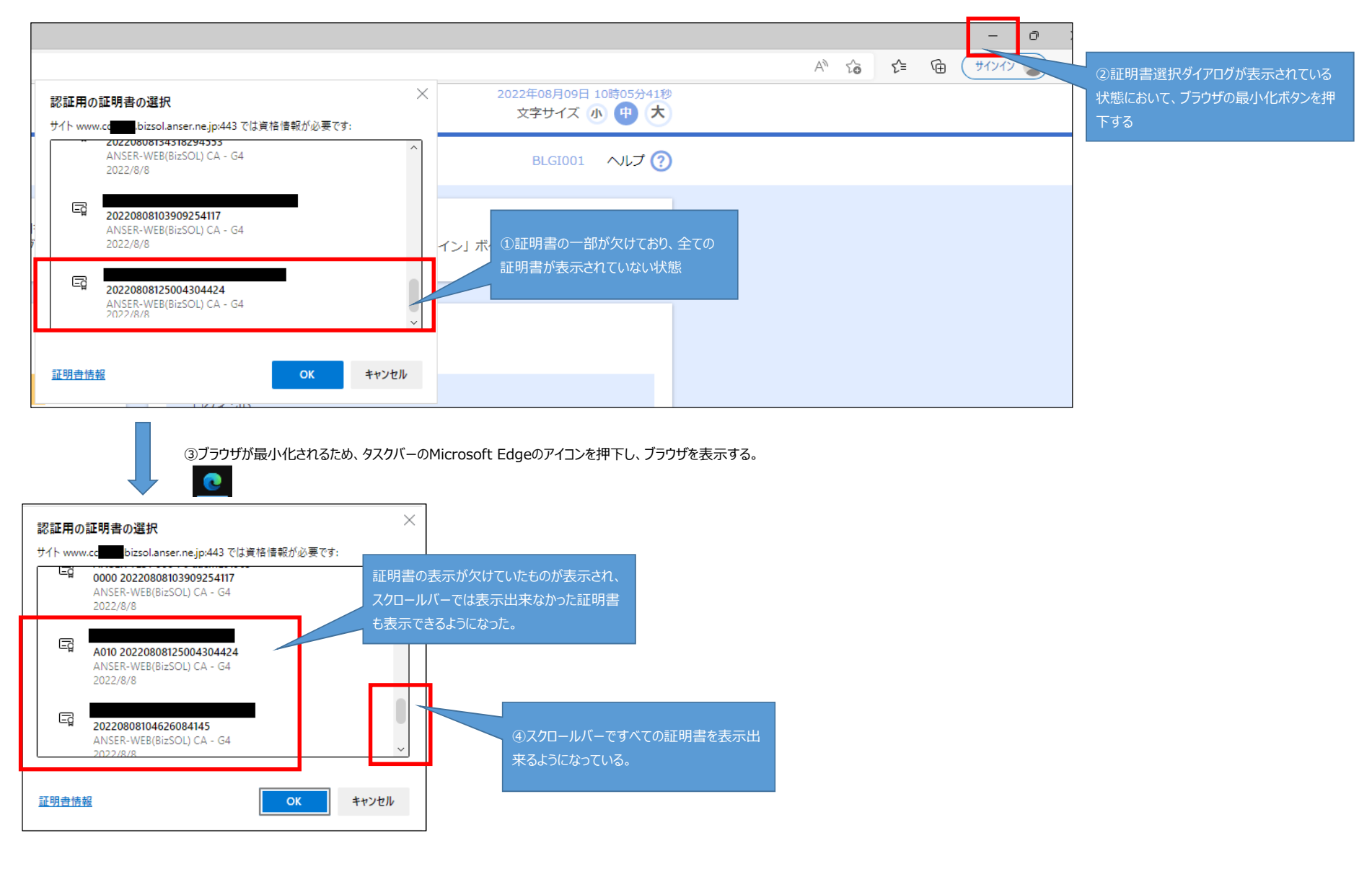